## **Geodata Logger—Selecting a Position Scripting**

Logging field data involves locating the position of the field observation on the computer screen and then adding (or modifying) a database record for the feature. A Point tool displays a circled crosshair in the Geodata Logger view window. The team adjusts the position of the crosshair to mark the position of the feature they want to record.

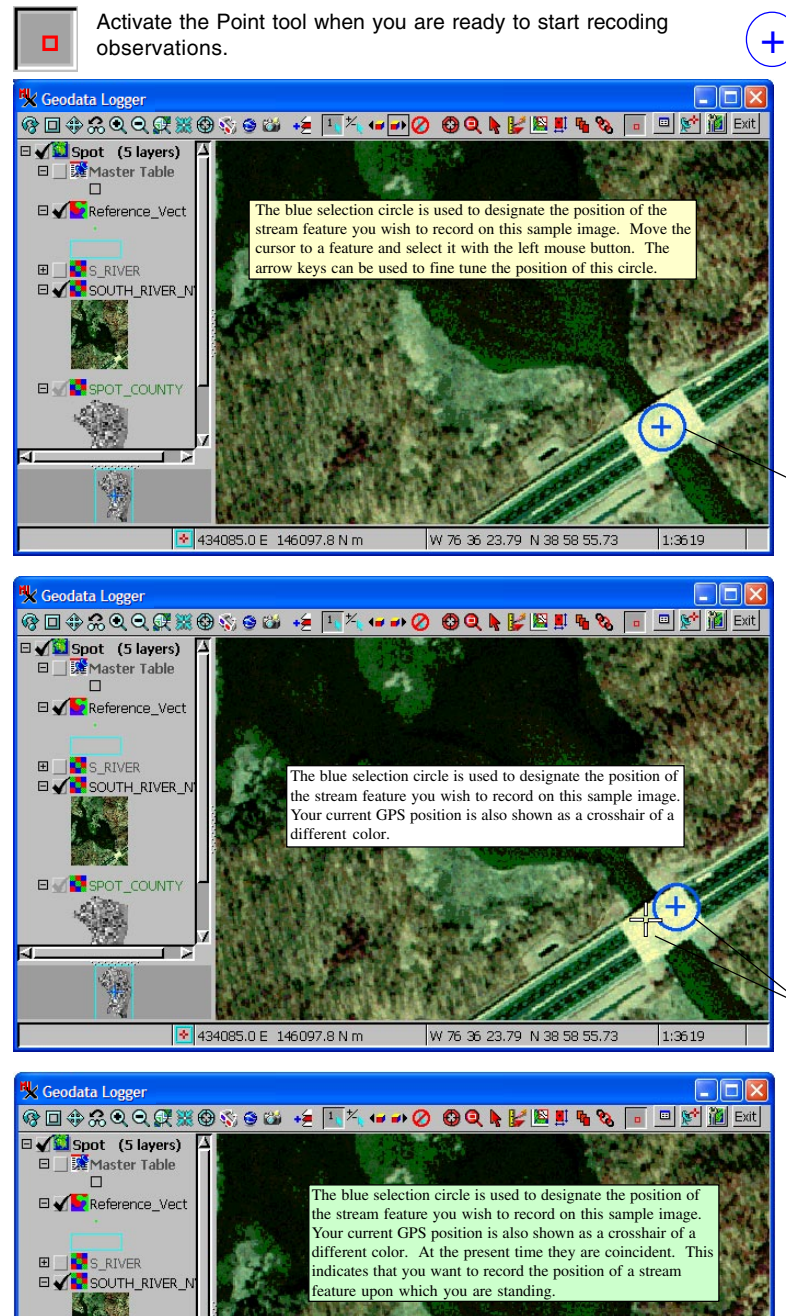

The crosshair can always be moved from the GPS position manually.

W 76 36 17.92 N 38 58 53.07

30 434226.6 E 146016.4 N m

POT COUNTY

The Point tool is used to mark the position of a field observation. It can be positioned with the mouse or centered on GPS coordinates.

When used without a GPS device, the Point tool is positioned with a mouse or stylus. The keyboard arrow keys can be used to nudge the crosshair for fine adjustments. The field team relies on direct observation of features that appear in the Geodata Logger view window to place the crosshair.

In this mode, the APPLIDAT displays a series of "no-GPS" HelpTips that appear with a yellow background.

When no GPS device is being used, the Point tool's crosshair is the only symbol posted on the display.

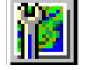

The team may click the GPS Source Manager icon button to select and configure a GPS device.

When used with an active GPS device, the Point tool can still be positioned manually as described above.

The team can also use the icon that returns the Point tool's crosshair to the GPS position. The crosshair's position can still be adjusted manually. When a GPS device is active and the crosshair has been moved away from the GPS position, a series of "GPS-active" HelpTips appear with a white background.

When a GPS device is in use, the display shows the Point tool's crosshair and another symbol for the GPS position.

If the GPS device reports a position beyond the extents of the view window, a special GPS symbol points of the edge in the direction of the GPS location. An auto-scroll feature can automatically follow a moving GPS source as long as the project material includes an object that contains the new GPS coordinates.

After you move the crosshair to the GPS position, the two symbols are superimposed. In this mode when the GPS source moves, the Point tool automatically follows and the APPLIDAT displays a series of "GPS-coincident" HelpTips that appear with a green background.

 $1:3619$